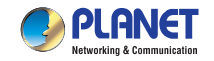

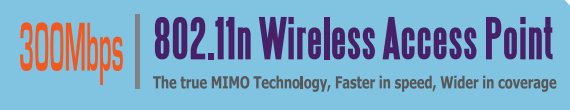

## **Quick Installation Guide**

## **2. Physical Installing**

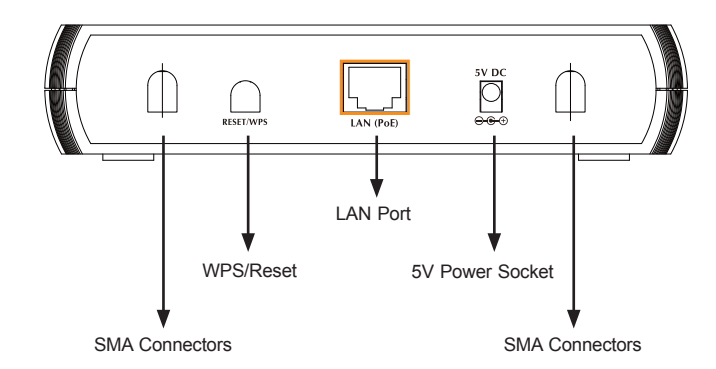

# **1. Package Contents**

- $\bullet$  1 x WNAP-1120/WNAP-1120PE
- 1 x 5V1A Power Adapter
- $\bullet$  1 x User's Manual CD
- 2 x 3dBi External Antenna
- $\bullet$  1 x Ethernet Cable

 $=\gamma$ 

- 1 x Quick Installation Guide
	- 1. If any of the above items are missing or damaged, contact your local dealer for support. 2. In the following information, the terms of
		- "11n AP" will mean WNAP-1120/ WNAP-1120PE unless it is specified.

### (EX: PoE for WNAP-1120PE only)

- 1. Please Connect bundled antennas to the two SMA connectors.
- 2. Please Connect the LAN PC or network devices to 11n AP LAN port with RJ-45 Ethernet cable.

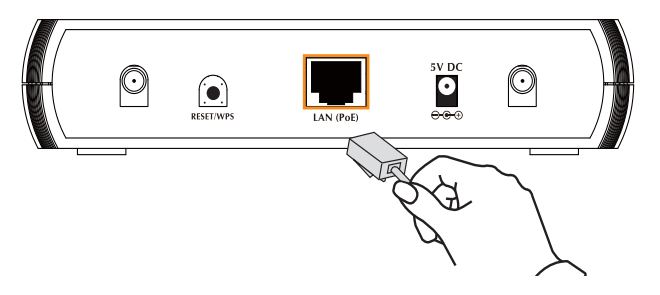

3. Please Connect power adapter to the power socket on 11n AP, and plug the other end of the power pack into an electrical outlet.

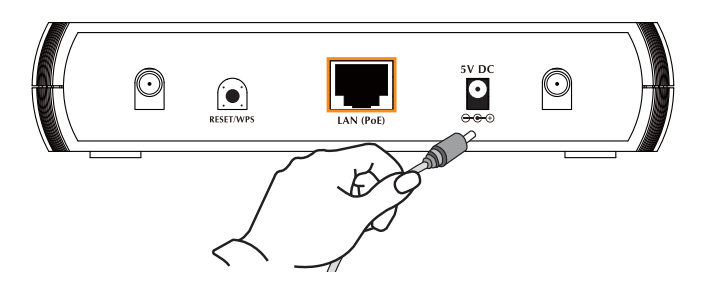

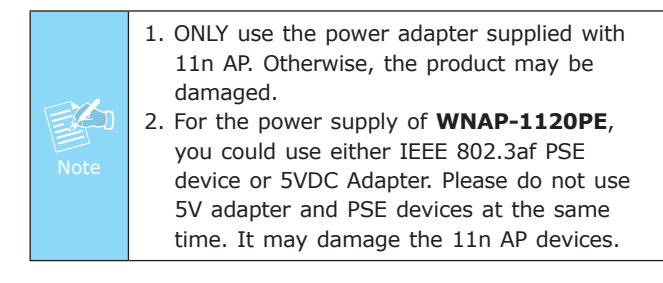

4. After the hardware connection done, please refer to below for the configuration.

## **3. Web Configuration**

The following instructions will guide you to complete to login the 11n AP WEB UI settings.

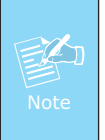

Pease use the following IP address in your PC when you set 11n AP at first time. IP address: 192.168.1.x. Subnet Mask: 255.255.255.0

1. Open your web browser and type the 11n AP default IP address **(http://192.168.1.1)** into the "Address Field" of you web browser. Before configuration, please make sure your PC's IP address is under the same IP range of 11n AP.

2. After enter the IP address and press Enter key, you can see the dialog box appear as below, please enter the User name and Password with **"admin"**. Then press "OK".

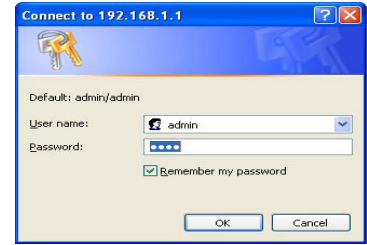

#### **Status and Information**

You can use the information to monitor the Access Point's MAC address, runtime code and hardware version.

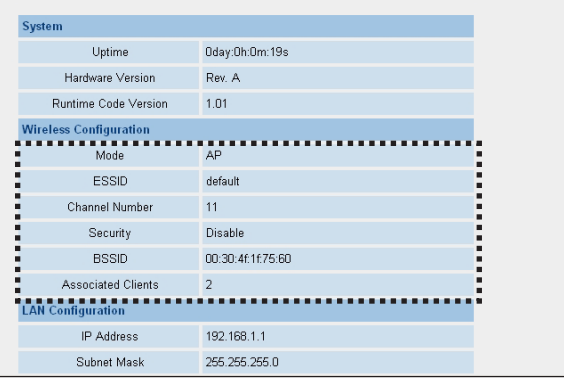

3. After pressing "OK", you can see the 11n AP web management UI as the above information screen. You could set the first wireless connection according to these configurations of the 11n AP web UI.

## **4. Further Configuration**

If you want to set 11n AP to other operating mode or configure more detail settings, please refer to the User manual in the bundled CD-ROM. If you have any difficulty on resolving the problem while installing or using 11n AP, please feel free to contact with your local dealer or PLANET for support.

2011-E10300-000